## Passwort vergessen oder erneuern

Unter https://www.ff-kuerten.de/112.php die Homepage der FF Kürten aufrufen und "Intern" auswählen.

Es erscheint folgende Ansicht:

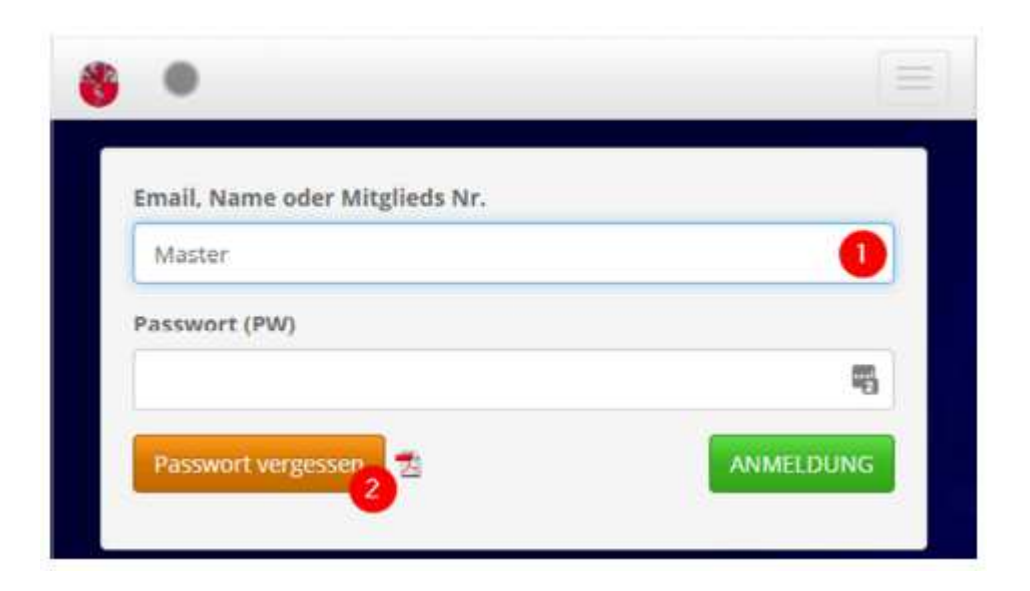

❶ Hier den Nachnamen eintragen. Ersatzweise funktioniert auch die Email-Adresse oder die Mitgliedsnummer.

2 "Passwort vergessen" drücken

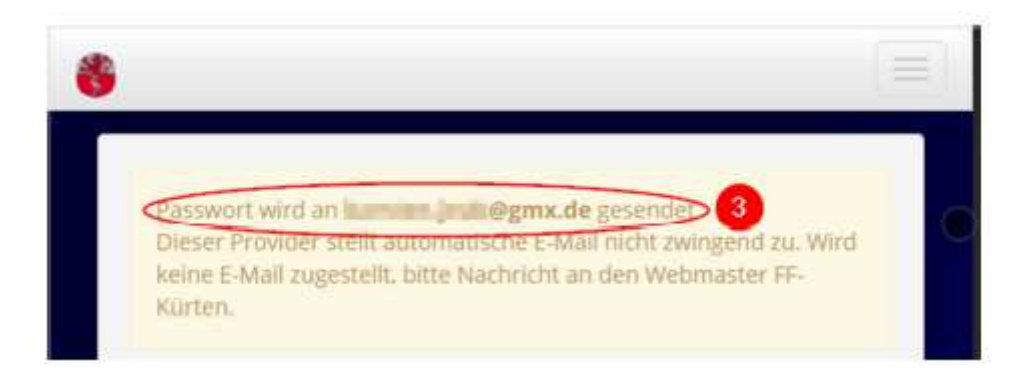

❸ Als Bestätigung wird die Email-Adresse angezeigt, an die das neue Initialisierungspasswort gesendet wird.

Hinweis: Wenn keine Email zugestellt wird oder die angezeigte Email-Adresse abweicht, bitte den WF oder den Webmaster kontaktieren. Vorher bitte ggf. die SPAM-Einstellungen prüfen.

An die hinterlegte Email-Adresse wird folgende Nachricht gesendet:

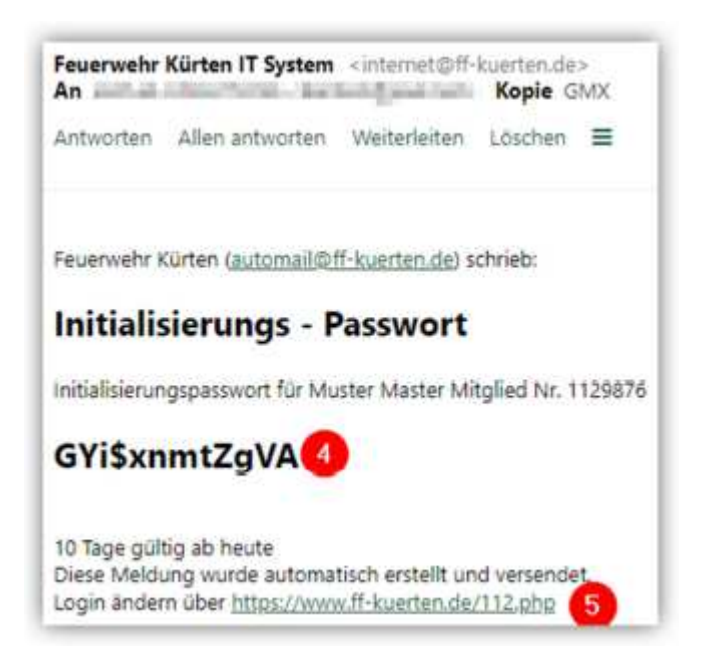

Die Gültigkeit des neuen Passwortes 4 ist zeitlich begrenzt.

❺ Die Eingabe des Initialisierungspasswortes erfolgt auf der Homepage der FF Kürten. Dort muss zunächst wieder durch Auswahl von "Intern" die Anmeldemaske aufgerufen werden.

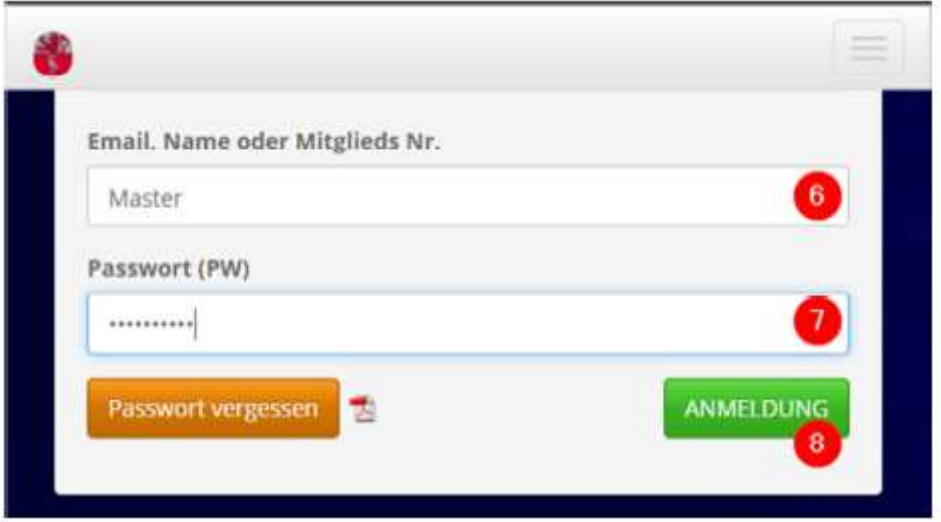

❻ Hier wieder den Nachnamen/Benutzernamen eingeben.

❼ Hier das zugesendete Initialisierungspasswort eingeben. (Groß- und Kleinschreibung beachten.)

8 Mit dem Drücken von "Anmeldung" werden die Eingaben bestätigt.

Hinweis: Durch jedes Drücken von "Passwort vergessen" wird ein neues Initialisierungspasswort erzeugt und versendet. Gültigkeit hat immer nur das zuletzt gesendete Passwort.

Zur Sicherheit muss nun das Initialisierungspasswort durch ein neues Passwort ersetzt werden.

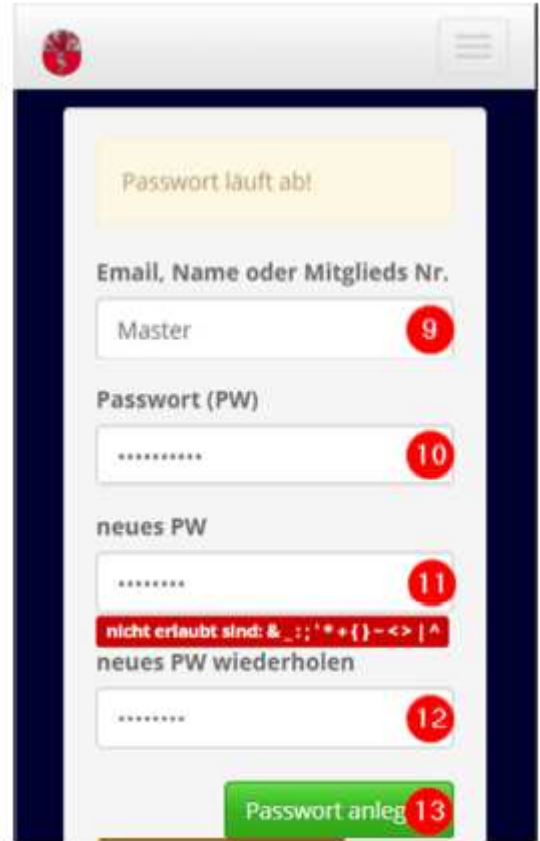

- ❾ Hier wieder den Nachnamen/Benutzernamen eingeben.
- ❿ Hier das zugesendete Initialisierungspasswort eingeben. (Groß- und Kleinschreibung beachten.)
- **in** Hier ein neues Passwort selbst erstellen.
- ⓬ Das selbst erstellte Passwort zur Kontrolle wiederholen.
- <sup>3</sup> Mit dem Drücken von "Passwort anlegen" die Eingaben bestätigen.

Das System prüft nun die eingegebenen Daten, meldet Fehler oder schreibt das neue persönliche Passwort verschlüsselt in die Datenbank.

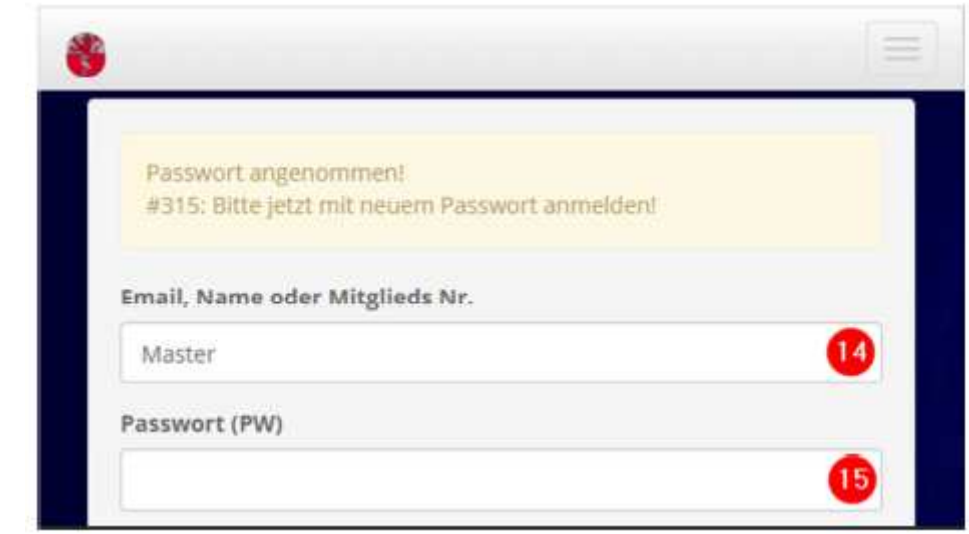

Erscheint die Meldung "Passwort angenommen" ist der Vorgang abgeschlossen.

Die Anmeldung im internen Bereich kann nun durch Eingabe des Benutzernamens (4) und durch Eingabe des selbst erstellten neuen Passworts **15** erfolgen.